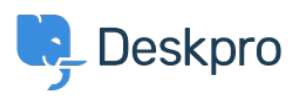

[مرکز آموزش](https://support.deskpro.com/fa/kb)> Deskpro Legacy > How to Download a Process Log

How to Download a Process Log Emily Booth - 2023-08-29 - Comment (1) - Deskpro Legacy

Sometimes when troubleshooting a ticket query we may ask for a Process Log from you. In torder to access this file and send this over to us, simply follow the Steps below

Go to Admin > Emails > Email Accounts > Outgoing Email/Incoming Email .1

. Locate the email in question, using the Filter to limit certain criteria if needed. 2 : Once you have found the email, click on the ID number .3

 $\pmb{\times}$ 

On this page, you should now see the Process Log (underneath the Raw Source), and .4 the option to download the Log

## $\pmb{\times}$

There may not be a process log available here, and if that is the case, please just let .Support know